# CHAPTER 11: THE CASTOR SLIDE PROJECTOR **INTERFACE**

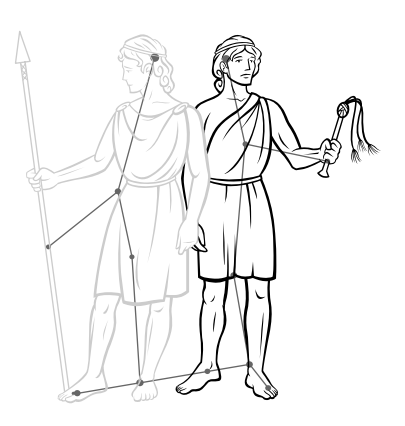

### **INTRODUCTION**

The *Castor Slide Projector Interface* provides the necessary electronics to allow the *Gemini General Purpose Controller* to control a standard slide projector such as the Kodak EktaGraphic Series. The *Castor* transforms the low voltage control signals from the *Gemini* into the higher power signals needed to operate slide projectors. In addition, the *Castor* senses several slide projector attributes, and transforms them into low voltage signals which are returned to the *Gemini* for reporting to the *Hercules Central Processor*.

Each *Castor* is equipped with four channels to control slide projector power, lamp dimming, tray forward, and tray reverse. When properly attached to the slide projector, the *Castor* can sense when the slide tray is in '**HOME**' position (slide position zero), when the projector is ready to advance or reverse the slide tray, and when the lamp has failed.

### CASTOR SLIDE PROJECTOR INTERFACE

#### **INSTALLATION**

Each *Castor Slide Projector Interface* can control any standard slide projector that uses the seven pin **Kodak**  connector to access the lamp and tray functions. In addition, a round **DIN** plug is used to access the tray home sensor on compatible projectors. Use the following procedure to connect the *Castor* to the slide projector and the *Gemini General Purpose Controller*.

- 1. Plug the slide projector power cord into the receptacle on the rear of the *Castor.*
- 2. Plug the seven pin **Kodak** connector from the *Castor* into the appropriate receptacle on the rear of the projector.
- 3. Plug the round **DIN** plug from the *Castor* into the appropriate receptacle on the rear of the projector.

**Note:** It is very easy to insert this plug incorrectly. Be careful to align the indention in the round metal shroud of the plug with the key of the receptacle to insure correct connection.

**Note:** If the projector does not have this connector, then this projector does not have a tray home sense switch. Simply coil the cable and place it aside. Take special note of programming precautions for projectors without home sense capabilities that will be presented later in the manual.

4. Plug the *Castor* power cord into a convenient receptacle.

**Note:** The *Castor* and the *Gemini* that control it must be on the same electrical power phase to insure that lamp dimming will occur correctly. The easiest way to insure this is to connect the *Castor* and the *Gemini* to the same power circuit.

- 5. Connect the female end of the wedge shaped 9-pin (**DB9**) control cable to the male plug on the rear of the *Castor.* The two screws can be tightened to insure that the cable will not be accidentally pulled out of the *Castor*.
- 6. Connect the male end of the wedge shaped 9-pin (**DB9**) control cable to one of the control ports on the rear panel of a *Gemini*. The two screws can be tightened to insure that the cable will not be accidentally pulled out of the *Gemini*.
- 7. Use the front panel menu to select the '**SP CASTOR**' option for the control port to which the *Castor* is connected.

### CASTOR SLIDE PROJECTOR INTERFACE

#### **CONFIGURATION FILE EXAMPLE**

The example below uses from a default *Configuration File* which is distributed with new *Hercules* program disks. *Intelligent Controllers* and their devices do not need to added to the *Configuration File* in any particular order, but the default *Configuration File* should be used as a guide to help create some sort of consistency between installations.

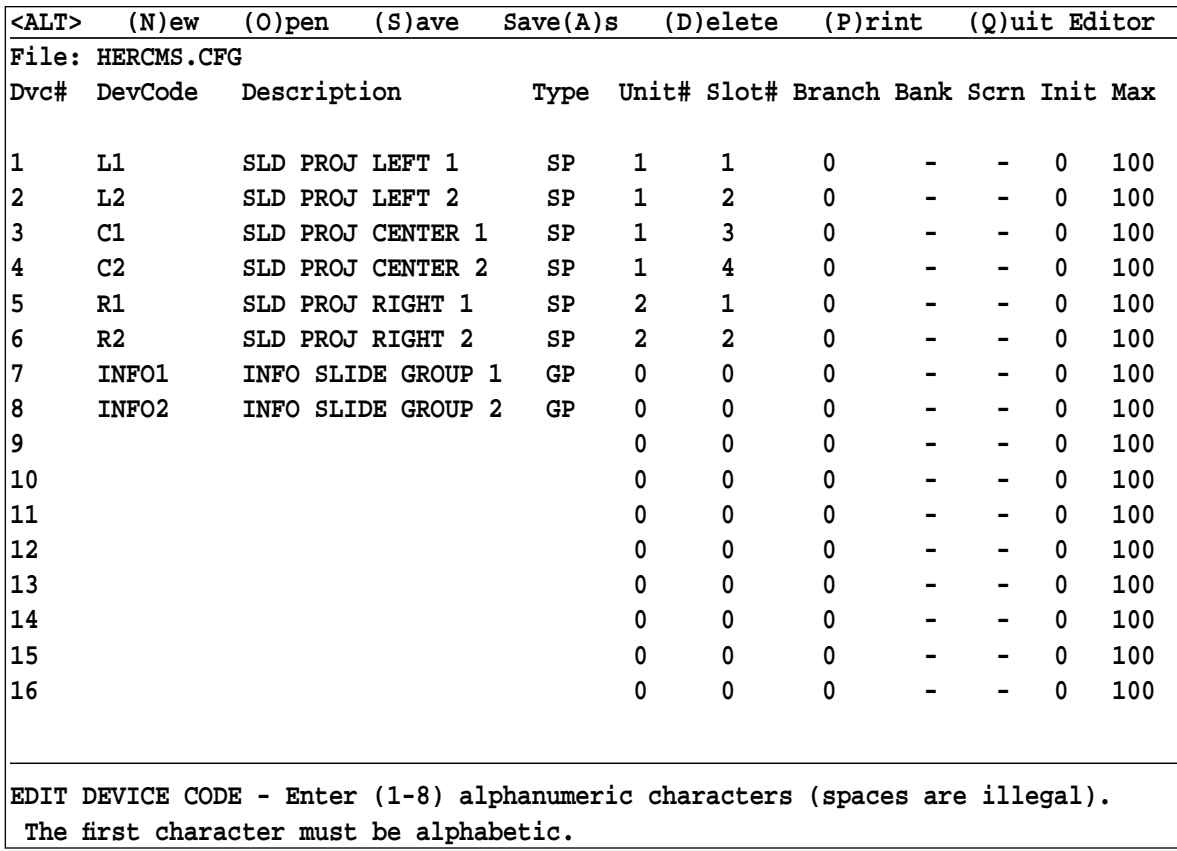

The example shows two different *Gemini* units. **Unit 1** controls four slide projectors, so it has four *Castors* connected to the control ports. **Unit 2** controls two slide projectors, so it has two *Castors* connected to the control ports.

The **Unit Number** is user defined and can be any previously unassigned value from 1 to 64. Some *Intelligent Controllers*, with internally set **Unit Numbers**, are limited to a range from 1 to 32.

The **Device Code** and **Device Name** are also user defined. The **Device Code** is limited to eight alphanumeric characters, but spaces are not allowed. The **Device Name** can be up to eighteen alphanumeric characters, and spaces are allowed. Both entries should be as descriptive as possible to make them easy to remember.

The **Device Type** will determine how the *Hercules Central Processor* to correctly display and update the device status. The correct **Device Type** for a *Castor* controlled slide projector is '**SP**'.

## CASTOR SLIDE PROJECTOR INTERFACE

### **SLIDE PROJECTOR COMMANDS (TYPE SP)**

Remember that all commands must be issued from the *Hercules* and directed at a particular device. The following table lists all the commands available to control a slide projector using a *Castor Slide Projector Interface*:

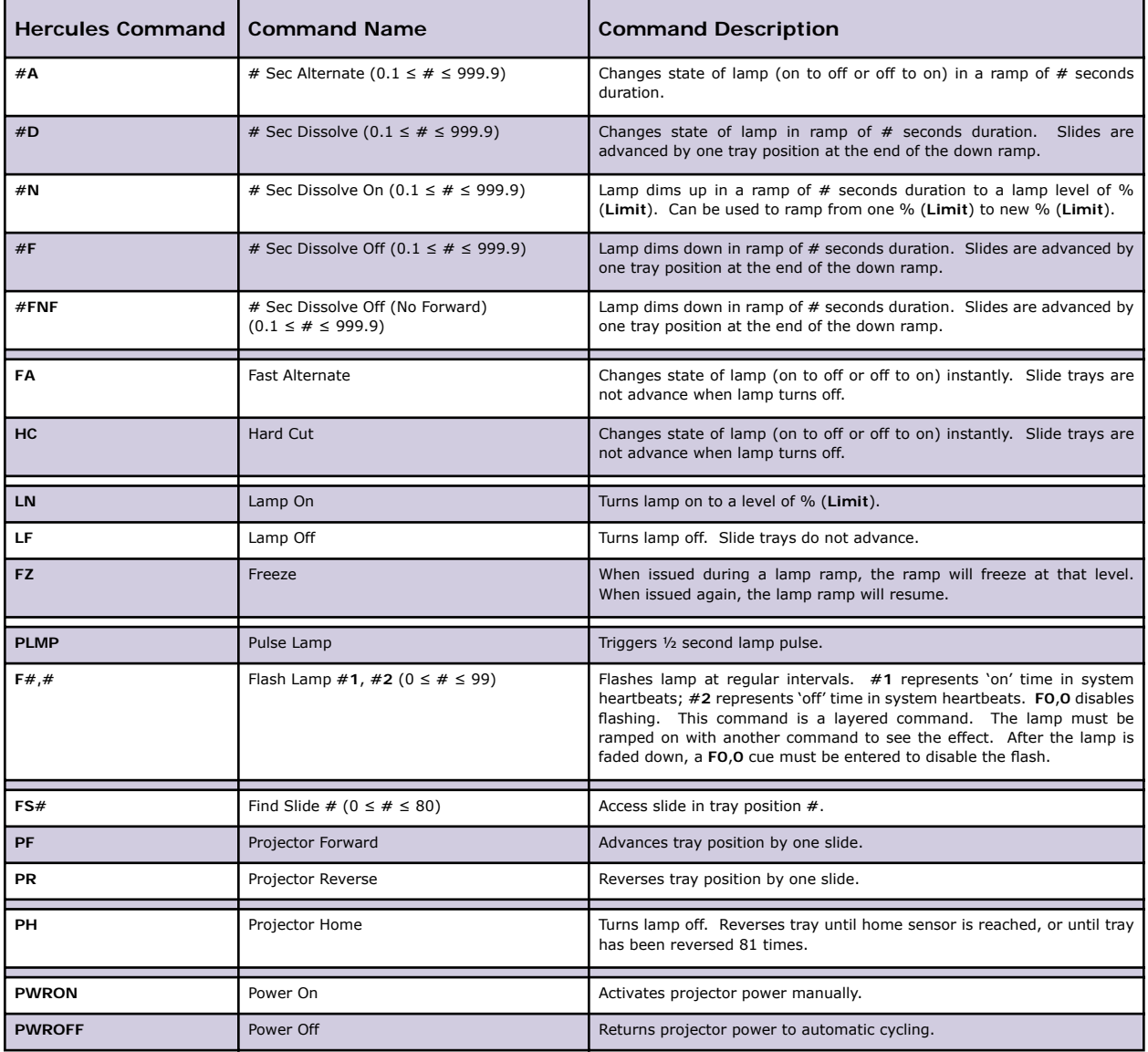